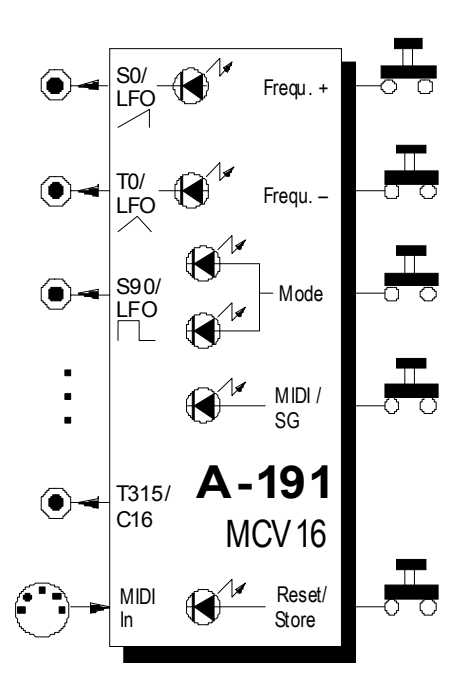

**IG Zum Betrieb des A-191 (Anschluß an den** Systembus) ist eine **zusätzliche Spannungsversorgung** (+5 V / 50 mA) erforderlich.

# **1. Einführung**

Das Modul **A-191** ist eine **Kombination** aus **MIDI-CV-Interface** und einem **Shepard-Generator**. Beide Einheiten nutzen einige der Bedienkomponenten sowie die Ein-/Ausgänge gemeinsam; mit einem Wahlschalter bestimmen Sie, welche Einheit gerade aktiv ist.

Beim **MIDI-CV-Interface** sind **13** der 16 Steuerspannungsausgänge bestimmten **MIDI-Controllern fest zugeordnet** (z.B. Modulation-Wheel, Volume, Pitch-Wheel, Aftertouch, etc.). Die auf einem **einstellbaren MIDI-Kanal** eintreffenden Controler-Werte werden in Steuerspannungen im Bereich 0 V bis +5 V umgesetzt.

An den restlichen 3 Buchsen liefert ein **interner LFO** die Wellenformen **Sägezahn**, **Dreieck** und **Rechteck**; dabei wird der LFO von der **MIDI-Clock synchronisiert**.

Beim **Shepard-Generator** handelt es sich um einen Modulationsoszillator, der je **8 phasenverschobene Dreieck-** und **Sägezahnsignale** generiert. Damit lassen sich in Verbindung mit entsprechend vielen Modulen bestimmte psycho-akustische Phänomene realisieren.

Sie können beim A-191 **sämtliche Einstellungen** nichtflüchtig **speichern**.

# **2. MCV16 - Übersicht Bedienkomponenten**

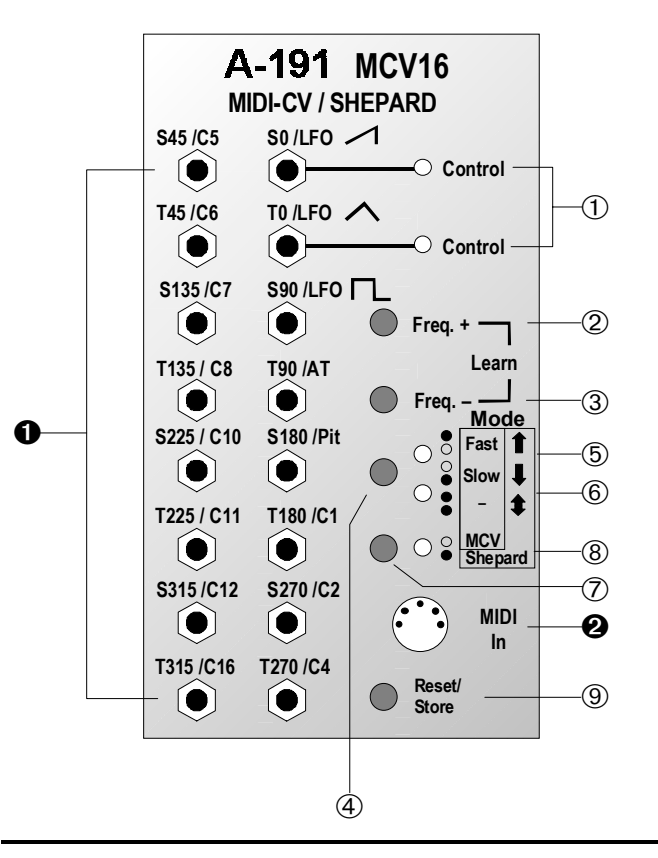

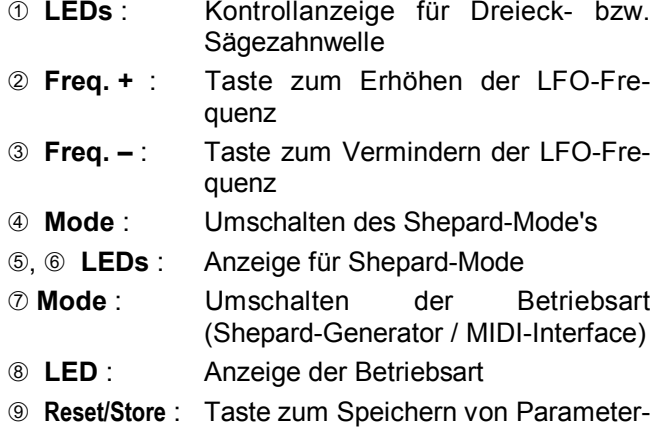

werten sowie Rücksetzen des Shepard-Generators

### **Ein- / Ausgänge:**

! **Buchsen** : CV-Ausgänge des Shepard-Generators und MIDI-Interface's (s. Text)

**@ MIDI In** : MIDI-Eingang

**IG Zum Betrieb des A-191 (Anschluß an den** Systembus) ist eine **zusätzliche Spannungsversorgung** (+5 V / 50 mA) erforderlich.

# **3. Umschalten der Betriebsart**

Da das A-191 zwei eigenständige Einheiten beinhaltet, die sich jedoch einige der Bedienkomponenten und Ein-/Ausgänge teilen, können Sie es **entweder** als MIDI-CV-Interface **oder** als Shepard Generator betreiben. Die Umschaltung geschieht einfach per Tastendruck (s. u.).

Die Bedienkomponenten und Ein-/Ausgänge des A-191 werden im folgenden getrennt nach Betriebsart erklärt.

### 7 **Mode-Taste (untere)**

Zum **Umschalten der Betriebsart** drücken Sie die **untere Mode-Taste** 7.

### 8 **LED**

Die LED 8 **leuchtet**, wenn der **Shepard-Generator** aktiv ist; andernfalls ist das MIDI-CV-Interface aktiv.

**IG Falls das A-191 die MIDI-Clock empfängt, blinkt** die LED ® (s. Kap. 4.2, <sup>o</sup> MIDI In).

# **4. MIDI-CV-Interface**

### **4.1 Grundlagen**

In dieser Betriebsart des A-191 haben Sie Zugriff auf das MIDI-CV-Interface sowie auf den MIDIsynchronisierten internen LFO.

Sobald das A-191 auf dem MIDI-Empfangskanal gültige MIDI-Controller-Daten empfängt, wandelt es sie in Steuerspannungen um (Bereich: 0 V bis +5 V) und führt diese den korrespondierenden CV-Ausgängen zu. Tabelle 1 zeigt die Liste der **gültigen MIDI-Controller**, ihre entsprechenden CVAusgänge sowie die Vorgabewerte für die CV-Ausgänge.

IG Nach Einschalten Ihres Systems und beim Drücken der **Store/Reset-Taste 9 werden** die **CV-Ausgänge** auf die **Vorgabewerte** (s. Tab. 1) gesetzt.

> Falls Sie z.B. Ihr System A-100 per Sequenzer ansteuern, sollten Sie zu Beginn eines Songs entsprechende MIDI-Controller senden, um die CV-Ausgänge des A-191 in gewünschter Weise zu initialisieren.

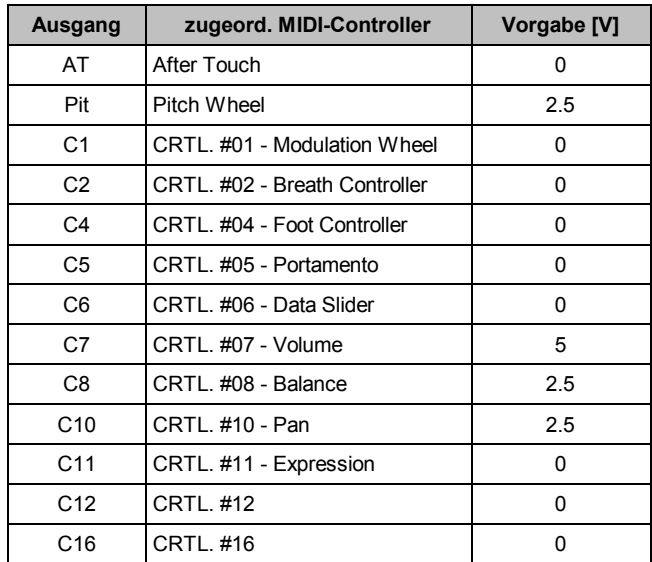

Tab. 1: gültige MIDI-Controller, ihre korrespondierenden Ausgänge sowie Vorgabewerte

Der interne, MIDI-synchronisierte LFO im A-191 erzeugt die Wellenformen Sägezahn, Dreieck und Rechteck und wird von der MIDI-Clock synchronisiert.

Der LFO ist nur dann **aktiv** (in diesem Fall blinkt die LED 8), wenn die **MIDI-Clock** empfangen wird, d.h. zwischen einem "**Start**"- bzw. "**Continue**"- und einem "**Stop**"-Befehl.

Bei einem "Stop"-Befehl bleibt der momentane CV-Wert an der Buchse erhalten; bei einem "Continue"- Befehl wird mit diesem Wert fortgefahren, bei einem "Start"-Befehl beginnen die Wellenformen bei 0 V.

Die **Geschwindigkeit** (engl. *rate*) des LFO's bestimmen Sie mit einem **Teilerfaktor**, den Sie mittels **MIDI-Controller #92** (Tremolo Depth) oder alternativ mit den Tasten 2 bzw. 3 einstellen.

Der **taktbezogene Notenwert N** einer vom LFO generierten **vollen Welle** errechnet sich nach folgender Formel:

N-tel Note = 1/16 • Controller-Wert (s. Tab. 2).

So entspricht z.B. im Falle eines 4/4-Taktes die Periodendauer des LFO's bei einem Controller-Wert von 8 einer halben Note, d.h. pro Takt werden zwei volle Wellen generiert (s. Abb. 1).

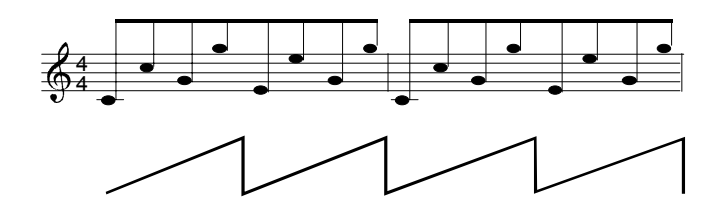

**Abb. 1**: generierte Sägezahnwelle (Dauer 1/2 Note) bei einem Controller-Wert von 8

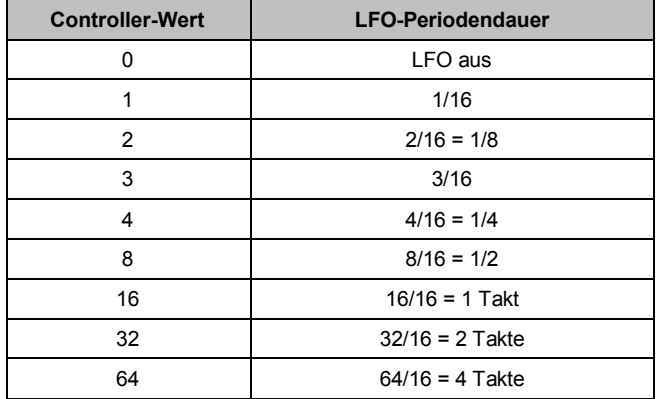

**Tab. 2**: typische Werte für Controller #92 und die daraus resultierende LFO-Periodendauer

**EXECUTE:** Da der LFO im A-191 per Software realisiert ist, ergeben sich die im folgenden beschriebenen **Besonderheiten**, die Sie bei seinem Einsatz beachten sollten.

Das A-191 besitzt einen 8-Bit D/A-Wandler und kann maximal 256 Stufen zu je 0.02 V auflösen. Daraus resultiert, daß die vom LFO erzeugten Wellenformen **Sägezahn** und **Dreieck** keine kontinuierlichenVerläufe wie z.B. beim LFO A-145 zeigen. Vielmehr sind die Kurvenformen **digital** ("stufig").

Steuern Sie z.B. einen VCO damit an, so erhalten Sie keine kontinuierliche Frequenzverschiebung, sondern eher eine Art "Glissando". Ob Sie diese Stufigkeit überhaupt hören, hängt vom gewählten **Teilerfaktor** und vom **Tempo** der MIDI-Clock ab.

Sollte Sie eine evtl. vorhandene Stufigkeit stören, so können Sie das vom LFO gelieferte Sägezahn- bzw. Dreieck-Signal mit einem **Slew Limiter** (A-171) "verschleifen".

Bei **sprunghaften Änderungen** des **Tempos** oder des **Teilerfaktors** dauert es eine Periodendauer, ehe der LFO auf die neue Periodendauer "eingeschwungen" ist.

### **4.2 Bedienkomponenten**

### 1 **LEDs**

Die LEDs  $\textcircled{1}$  dienen zur Frequenzkontrolle des inter**nen LFO's**. Sie zeigen den Signalverlauf der **Sägezahnwelle** am Ausgang S0 bzw. der **Dreieckwelle** am Ausgang T0 an.

### 2 **Freq. + •** 3 **Freq. –**

Die Tasten 2 und 3 haben in der Betriebsart MIDI-CV-Interface eine **Doppelfunktion**:

#### • **Einstellen der LFO-Frequenz**

Durch Drücken der Taste 2 oder 3 **erhöhen** bzw. **vermindern** Sie die **Frequenz** des internen LFO's.

Während Sie die Taste 2 oder 3 drücken, signalisieren die **blinkenden LEDs** 5 und 6 die Wertzunahme bzw. Abnahme der LFO-Frequenz. Bei Erreichen der oberen bzw. unteren Grenzfrequenz erlischt das Blinken.

**IG Wesentlich bequemer und vor allem genauer** können Sie die LFO-Frequenz **per MIDI-Controller #92** einstellen.

### • **Einstellen des MIDI-Empfangskanals**

Durch gleichzeitiges Drücken **beider** Tasten 2 und 3 aktivieren Sie den "**Lern-Modus**"; signalisiert wird dies durch Blinken der LEDs **5**, 6 und **8**.

Sie können nun den **MIDI-Empfangskanal einstellen**, auf den das MCV16 reagieren soll. Hierzu senden Sie einen **gültigen MIDI-Controller** (s. Tab. 1) zum A-191. Der Lern-Modus wird damit beendet, die LEDs erlöschen und der MIDI-Kanal des gesendeten Controllers wird zum MIDI-Empfangs-kanal für zukünftige MIDI-Daten.

Die Einstellungen für LFO-Frequenz und MIDI-Empfangskanal sind nur temporär; falls sie diese **speichern** möchten, so drücken Sie die Taste <sup>®</sup> (s.u.).

Die Beschriftung der LEDs 6 und 6 ("Fast", "Slow", "--") für den MIDI-CV-Betrieb haben derzeit keinerlei Bedeutung, sondern sind für eine eventuelle Erweiterung gedacht.

### 9 **Reset / Store**

Zum **Speichern** durchgeführter Einstellungen für **MIDI-Empfangs-Kanal** und **LFO-Frequenz** drücken Sie die Taste <sup>(9)</sup>.

Zur Bestätigung des Speicherns leuchten die LEDs 5, 6 und 8 für ca. eine Sekunde auf; gleichzeitig werden alle CV-Ausgänge auf ihren Vorgabewert (s. Tab. 1) gesetzt.

# **4.3 Ein-/Ausgänge**

## ! **CV-Ausgänge**

Die Buchsen  $\bullet$  sind die Steuerspannungsausgänge des MIDI-CV-Interfaces:

LFO  $\land$  **·** LFO  $\land$  **·** LFO  $\Box$ 

Diese Buchsen liefern die vom **internen LFO** generierten **Sägezahn-**, **Dreieck-** und **Rechteckwellen**. Den Spannungsverlauf der Sägezahn- und Dreieckwelle können Sie mit Hilfe der LEDs 1 und 2 verfolgen.

**IIG Beachten Sie, daß der LFO nur dann aktiv** ist, wenn auf dem MIDI-Empfangskanal die **MIDI-Clock** empfangen wird (s. 4.1 Grundlagen).

#### **AT • ... • C16**

An diesen 13 Buchsen stehen die **Steuerspannungen** zur Verfügung, die entsprechend der empfangenen **MIDI-Controller** generiert werden (s. Tab. 1). Sie liegen im Bereich von 0 V bis +5 V.

### $Q$  MIDI In

An der **MIDI-Eingangsbuchse** führen Sie die MIDI-Informationen zu, mit denen Sie Ihr System A-100 steuern möchten.

Außer den MIDI-Controllern After Touch, Pitch Wheel, #01, #02, #04 bis #08, #10, #11, #12 und #16, die vom A-191 in Spannungen gewandelt werden und an den CV-Ausgängen zur Verfügung stehen (s. Tab. 1), verarbeitet das A-191 noch die MIDI-Clock und den MIDI-Controller #92 ("Tremolo Depth") für die Einstellung des internen LFO's.

### **4.4 Anwendungsbeispiele**

### **Synthesizer-Patch mit vielfältigen Modulationen**

Das Beispiel in Abb. 2 zeigt ein "klassisches" Synthesizer-Patch: **2 VCO's**, **VCF** (A-122) und **VCA** (A-130). Die Module **A-190** und **A-191** stellen die **Verbindung zum MIDI-Keyboard** her und sind beide auf den gleichen MIDI-Kanal programmiert.

In diesem Patch finden Sie **vielfältige Modulationen** vor, die mit den Spielhilfen Anschlagstärke (Velocity), Modulationsrad, Fußregler und After-Touch gesteuert werden:

• **Lautstärke von VCO 2**

Die Lautstärke von VCO 2 steuern Sie per **Fußregler**. Hierzu wird in diesem Beispiel der **CV2- Ausgang des A-190** verwendet, der zuvor auf den MIDI-Controller #04 programmiert wurde (alternativ können Sie auch den CV-Ausgang C4 des A-191 verwenden).

#### • **Modulation der Filterresonanz**

Die Resonanz des Filters wird von einer **Zufalls-**

**spannung** (Random-Ausgang eines **A-118**) moduliert. Die **Intensität** der Modulation steuern Sie per **Modulationsrad** (Ausgang **C1** des A-191).

#### • **Amplituden-Modulation**

Die **Intensität** der Amplituden-Modulation durch den LFO am VCA (A-130) steuern Sie per **After-Touch** (Ausgang **AT** des A-191).

#### • **Lautstärke des Ausgangssinals**

Die Lautstärke des Ausgangssinals, das der Abhörananlage zugeführt wird, steuern Sie mit dem **MIDI-Controller #7 (Volume)** (Ausgang **C7** des A-191). Dieser Controller kann bei Ihrem MIDI-Keyboard beispielsweise per Fußregler oder Schieberegler bedient werden.

**IG Falls Sie MIDI-Controller zum Steuern Ihres** Systems verwenden möchten, die das A-191 nicht unterstützt (z.B. Sustain-Pedal), so verwenden Sie für diese Controller den CV2- Ausgang des MIDI-Interface's A-190.

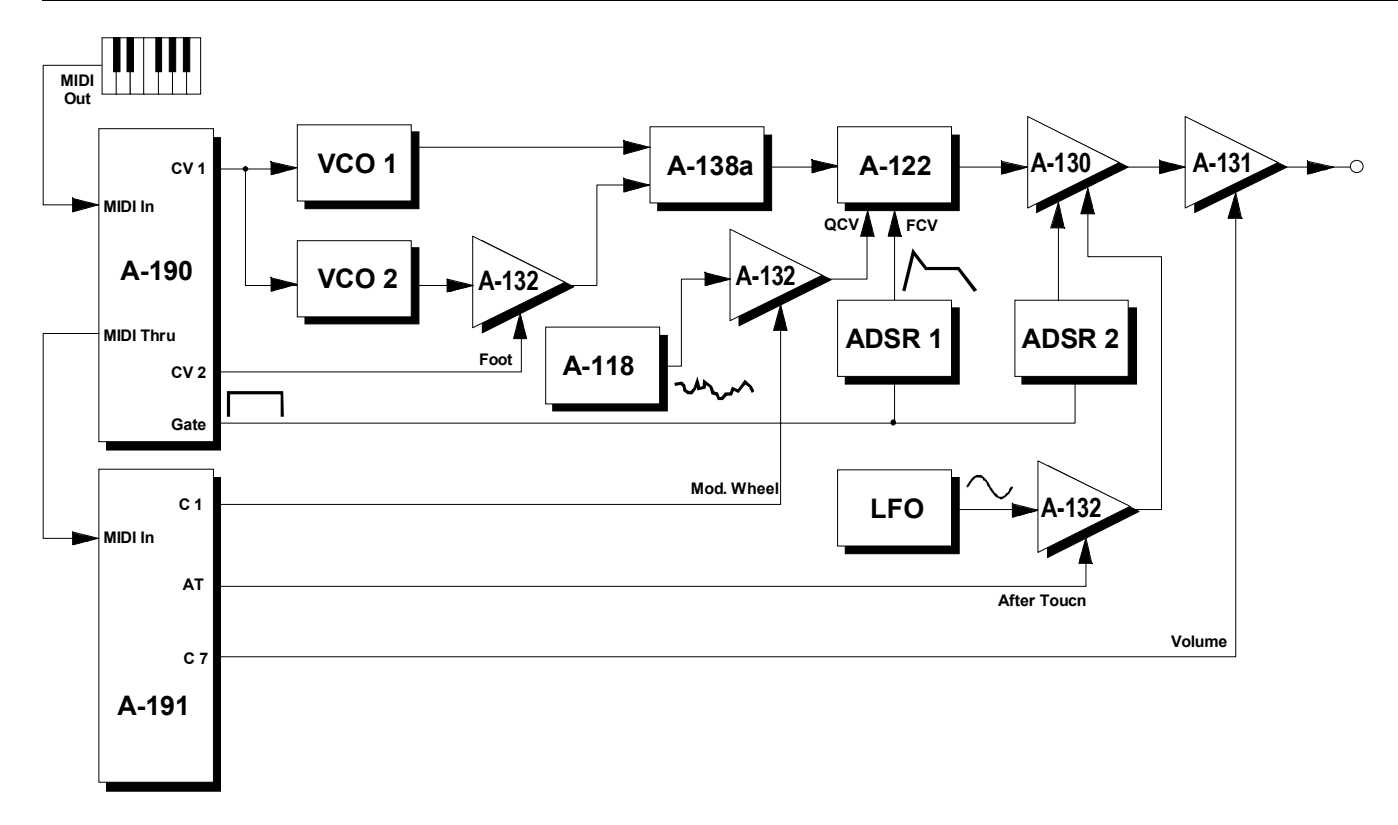

**Abb. 2**: Synthesizer-Patch mit vielfältigen Modulations-Möglichkeiten

#### **MIDI-synchroner LFO**

Der interne LFO des A-191 kann mit der MIDI-Clock synchronisiert werden. Dies bietet sich insbesondere beim Einsatz eines MIDI-Sequenzers oder MIDI-Arpeggiators zusammen mit dem A-100 an.

Ein Beispiel hiefür zeigt Abb. 3. Hier steuert der interne LFO die Cut-Off-Frequenz eines VCF's. Die LFO-Frequenz wird so eingestellt, daß die Periodendauer einer ganzen Note entspricht.

Während der ersten vier 1/8-Noten der vom Sequenzer gelieferten Sequenz wird das Filter geöffnet; danach wird es, während die letzten vier 1/8-Noten eintreffen, wieder geschlossen.

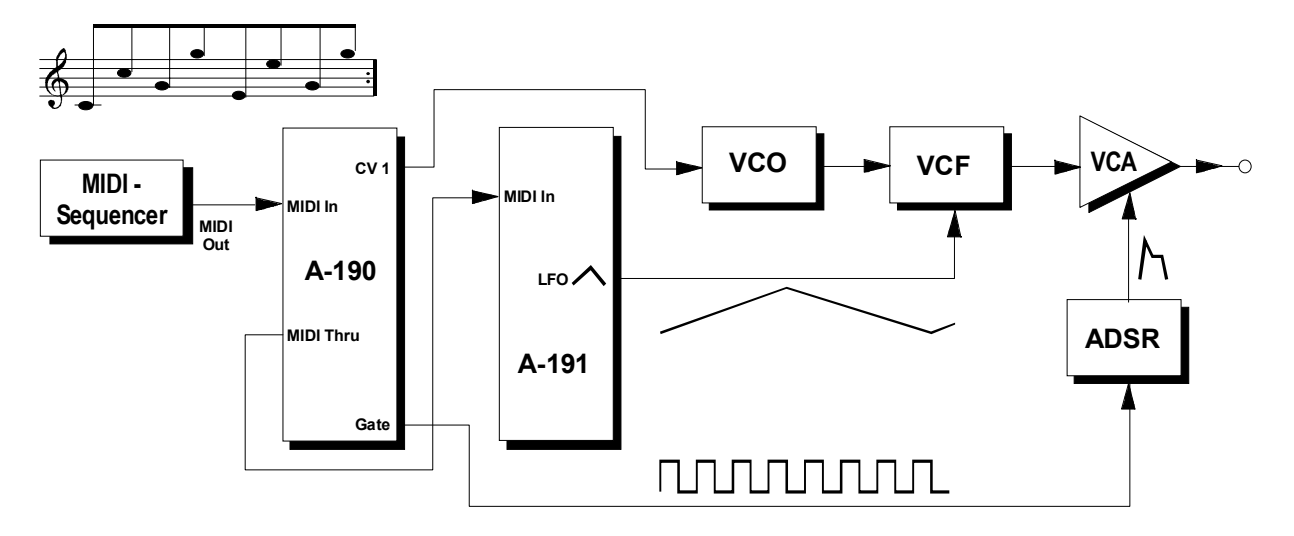

**Abb. 3**: Filteransteuerung mit MIDI-synchronem LFO

Ein weiteres Beispiel für den MIDI-synchronen Einsatz des internen LFO's zeigt Abb. 5. Hier wird mittels zweier Phaser A-125 ein gegenläufiges Phasing er-

zeugt, daß bei der Wiedergabe auf zwei Audio-- Kanälen (Out, und Out<sub>p</sub>) im Stereobild **MIDI-synchrone, räumliche Effekte** hervorruft.

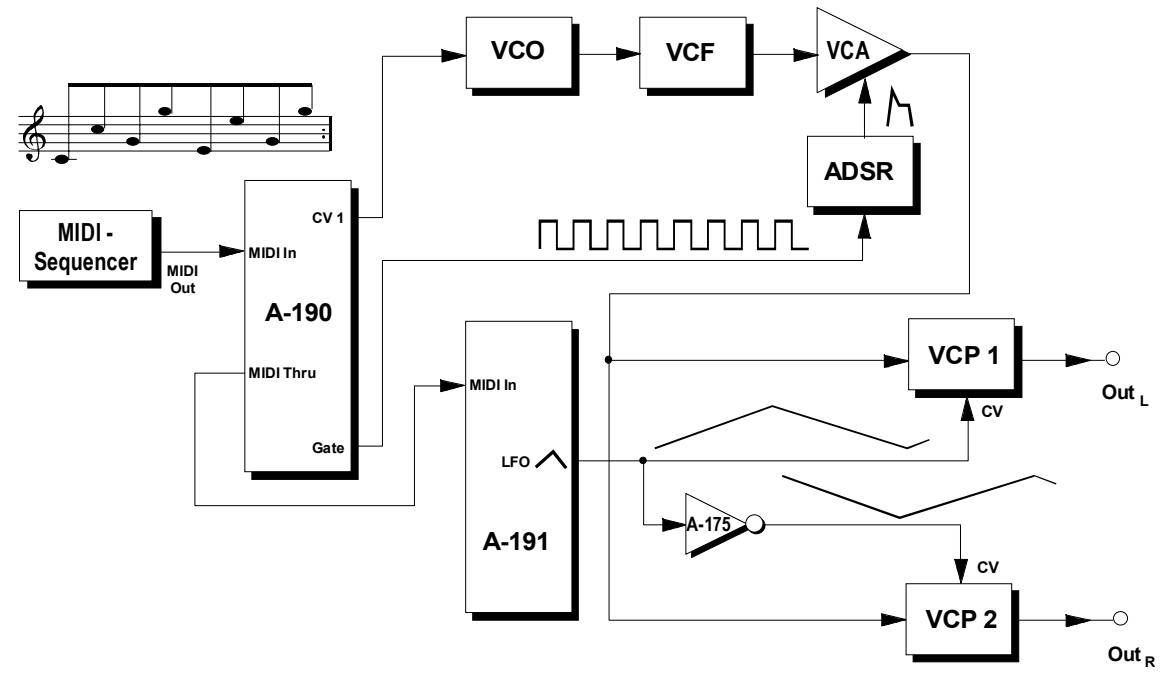

**Abb. 4**: MIDI-synchrones "Stereo"-Phasing

# **5. Shepard-Generator**

### **5.1 Grundlagen**

Ein Shepard-Generator ist ein **Modulationsoszillator**, der an seinen Ausgängen **phasenverschobene Dreieck- und Sägezahnsignale** produziert.

Je nach Beschaltung lassen sich mit dem Shepard-Generator **psycho-akustische Phänomene**, wie z.B. "unendliches" Ansteigen/Abfallen von Tonhöhen, Filterungen, Phasings oder Bewegungen im stereo- bzw. quadrophonen Hörraum simulieren (s. 5.3 Anwendungsbeispiele).

Die **Dreieck-Signale** liegen an den Ausgängen **T 0** bis **T 315**, die **Sägezahn-Signale** an den Ausgängen **S 0** bis **S 315** an, wobei die Zahlen die jeweilige Phasenverschiebung in Grad angeben.

Abb. 5 zeigt diesen Sachverhalt, wobei übersichtshalber nur jedes zweite Ausgangspaar dargestellt ist. Hierbei bezeichnet **T<sub>LFO</sub>** die **Periodendauer** des internen LFO's.

Der **Shepard-Mode**, d.h. die "Richtung" der generierten Sägezahnsignale, ist **wählbar**; Abb. 5 zeigt den Mode mit steigenden Sägezahn-Signalen.

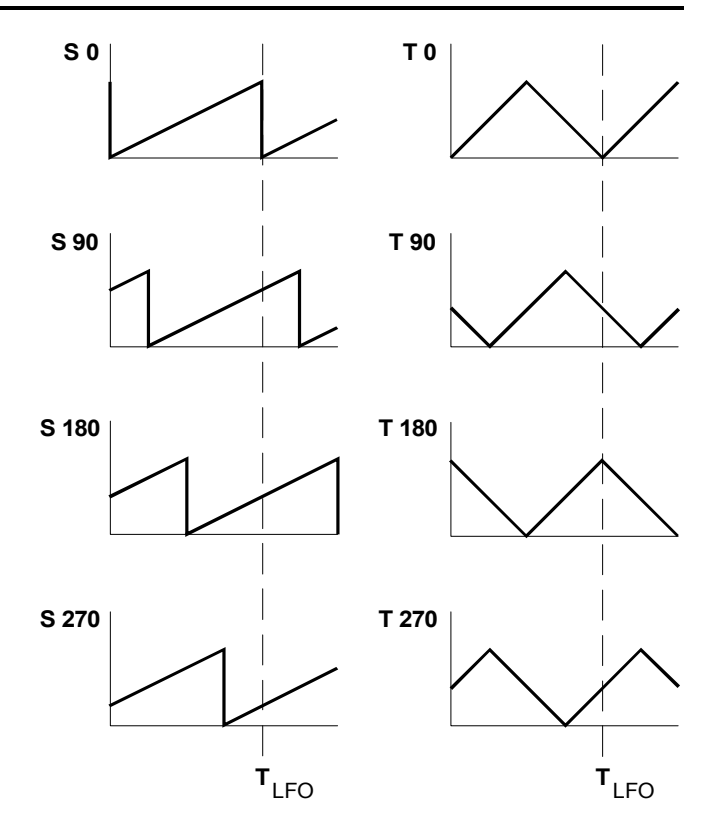

**Abb. 5**: Ausgangssignale des Shepard-Generators

### **5.2 Bedienkomponenten**

### 1 **LEDs**

Die LEDs 1 dienen zur **Frequenzkontrolle** des Shepard-Generators. Sie zeigen den Signalverlauf der **Sägezahnwelle** am Ausgang **S0** bzw. **Dreieckwelle** am Ausgang **T0** an.

### 2 **Freq. + •** 3 **Freq. –**

Durch Drücken der Taste 2 oder 3 **erhöhen** bzw. **vermindern** Sie die **Frequenz** des Shepard-Generators. Die Einstellungen sind nur temporär; falls sie diese **speichern** möchten, so drücken Sie die Taste  $\circledcirc$  (s.u.).

### 4 **Mode-Taste (obere)**

Mit der Taste 4 wählen Sie den **Shepard-Mode**, der die "Richtung" der generierten Sägezahn-Signale festlegt (s. Tab. 3). Der gewählte Mode wird von den LEDs 5 und 6 angezeigt.

Die Einstellungen sind nur temporär; falls sie diese **speichern** möchten, so drücken Sie die Taste 9 (s.u.).

## 5 **LED •** 6 **LED**

Die LEDs  $\circled{s}$  und  $\circled{s}$  zeigen Ihnen den gewählten **Shepard-Mode** an (s. Tab. 3).

| Mode | <b>Bedeutung</b>                                                                                                    | LED(5) | $LED$ $\circledcirc$ |
|------|----------------------------------------------------------------------------------------------------|--------|----------------------|
|      | 8 steigende Sägezähne                                                                                                    | an     | aus                  |
|      | 8 fallende Sägezähne                                                                                                    | aus    | an                   |
| 1    | 4 steigende Sägezähne an den<br>Ausgängen S0, S90, S180, S270;<br>4 fallende Sägezähne an den Aus-<br>gängen S45, S135, S225, S315 | an     | an                   |

**Tab. 3**: Shepard-Modes und ihre Anzeige

# 9 **Reset / Store**

Durch Drücken der Taste 9 können Sie Ihre **Einstellungen** für die **Frequenz** und den **Shepard-Mode speichern**. Zur Bestätigung des Speicherns leuchten die LEDs  $\circledS$ .  $\circledS$  und  $\circledS$  für ca. eine Sekunde auf.

Gleichzeitig wird der Shepard-Generator rückgesetzt, d.h. die erzeugten Sägezahn- und Dreiecksignale am Ausgang **S0** bzw. **T0** starten in diesem Moment im **Periodennullpunkt**.

### **5.2 Ein-/Ausgänge**

### ! **CV-Ausgänge**

An den Buchsen  $\bullet$  liegen die generierten Sägezahnund Dreiecksignale an, wobei die Zahlen die jeweilige Phasenverschiebung in Grad angeben:

#### **S0 • S45 • S90 • S135 • S180 • S225 • S270 • S315**

Die Buchsen S0 bis S315 liefern Ihnen die **Sägezahn**-Signale.

#### **T0 • T45 • T90 • T135 • T180 • T225 • T270 • T315**

An den Buchsen T0 bis T315 können Sie die **Dreieck**-Signale abgreifen.

# **5.3 Anwendungsbeispiele**

## **Erzeugen von "Shepard-Tönen"**

Beim Shepard-Ton handelt es sich um ein **psychoakustisches Phänomen**: man meint, einen kontinuierlich steigenden (oder fallenden) Ton zu hören.

Abb. 6 zeigt das dazu erforderliche Patch. Die Sägezahnwellen des Shepard-Generators steuern dabei die Tonhöhe von 8 gleichgestimmten VCO's, deren Ausgänge 8 VCA's zugeführt werden; die Dreieckwellen hingegen steuern die einzelnen VCA's an. Um den Shepard-Ton zu erhalten, müssen die Ausgänge der VCA's Out, bis Out, noch zusammengemischt werden (2x A-138).

Der Shepard-Effekt ist äußerst verblüffend ist, da ein stetig steigender (oder fallender Ton) ja nicht möglich ist.

Jedoch verbirgt sich nichts "geheimnisvolles" hinter seiner Erzeugung. Das Spektrum des Shepard-Tones enthält eine große Anzahl von oktavgekoppelten Harmonischen, die alle zusammen steigen (oder fallen). Während Harmonische am Anfang und Ende des Spektrums nur relativ kleine Amplituden haben, sind die Harmonischen in der Mitte des Spektrums mit maximaler Amplitude vertreten.

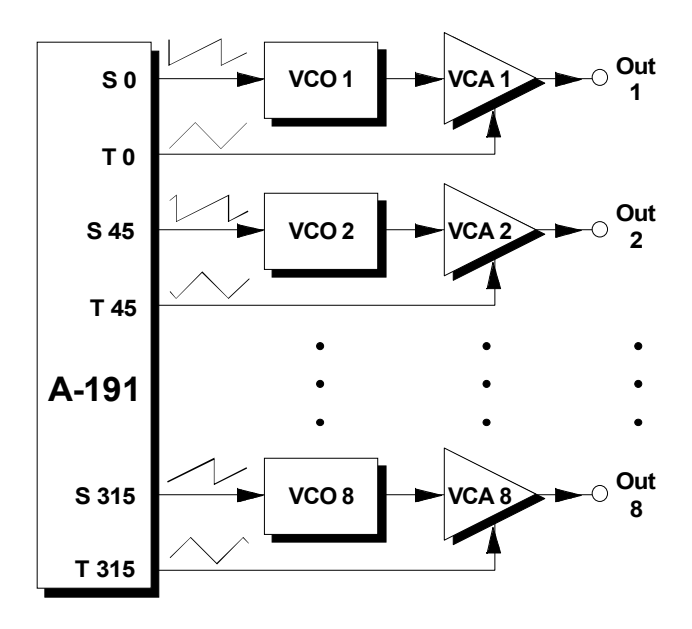

**Abb. 7**: Patch zur Erzeugung von Shepard-Tönen

Um dem "Geheimnis" auf die Spur zu kommen, betrachten Sie einmal die tiefste Harmonische des Tones (der Shepard-Generator möge sich im "Up"-Mode befinden).

Zunächst ist sie unhörbar, jedoch wird sie zunehmend lauter während die Tonhöhe ansteigt. Nach Erreichen des Amplitudenmaximums in der Mitte des Spektrums wird sie wieder leiser bis sie schließlich unhörbar wird, wenn das Frequenzmaximum erreicht ist.

Danach wird die Harmonische durch eine neue ersetzt, die am Frequenzminimum beginnt.

Da alle 8 den Shepard-Ton produzierenden Harmonischen "gestuft" steigen, wobei jede von ihnen neu startet, nachdem sie das Frequenzmaximum erreicht haben, entsteht als Ergebnis davon ein Ton, dessen Tonhöhe immer zu steigen scheint, während die tatsächliche Tonhöhe immer gleich ist.

### **Shepard-Steuerung von signalverarbeitenden Modulen**

Der Shepard-Generator kann außer zur Erzeugung des Shepard-Tones auch zur **Ansteuerung von signalverarbeitenden Modulen** verwendet werden.

Abb. 7 zeigt das grundlegende Patch. An die Stelle der VCO's im vorigen Beispiel treten hier signalverarbeitende Bausteine (engl. *signal processing unit*), z.B. Phaser und/oder Filter, denen ein Audio-Signal zugeführt wird. Verwenden Sie beispielsweise Phaser, so werden höchst ungewöhnlich Effekte erzielt, die weitaus interessanter und lebendiger sind als der Standard-Phaser-Effekt.

An dieser Stelle sei der Hinweis gestattet, daß zum "maximalen" Einsatz des Shepard-Generators schon eine Vielzahl von Modulen erforderlich sind. Wohl die wenigsten Anwender des Systems A-100 werden 8 VCO's und 8 VCA's besitzen, um einen Shepard-Ton zu produzieren.

> Hier gilt es vielmehr, **kreativ mit den vorhanden Modulen umzugehen**.

> Probieren Sie vielfältige Kombinationen aus Modulen und Steuerausgangspaaren.

> So läßt sich beispielsweise schon mit nur zwei VCA's ein Stereo-Panning erzeugen, wenn Sie diese mit zwei 180° phasenverschobenen Dreieckwellen ansteuern.

> Mit vier um jeweils 90° phasenverschobene Dreieckwellen und vier VCA's, deren Ausgnagssignale vier Aktivboxen im quadropho-

nen Hörraum zugeführt werden, können Sie einen räumlich rotierender Klang erzeugen (s. Abb. 8).

Noch einmal: experimentieren Sie mit Ihren vorhandenen Modulen,

z.B. verwenden Sie im Patch von Abb. 9 Dreieckwellen mit ungleichen Phasenrelationen für interessante räumliche Sprünge des Klangs, fügen Sie Phaser hinzu für räumliche Bewegungen des Klanges, ...

Statt der Einzel-VCAs kann auch der spannungsgesteuerte Mixer A-135 verwendet werden, der bereits 4 VCAs und einen Mixer beinhaltet.

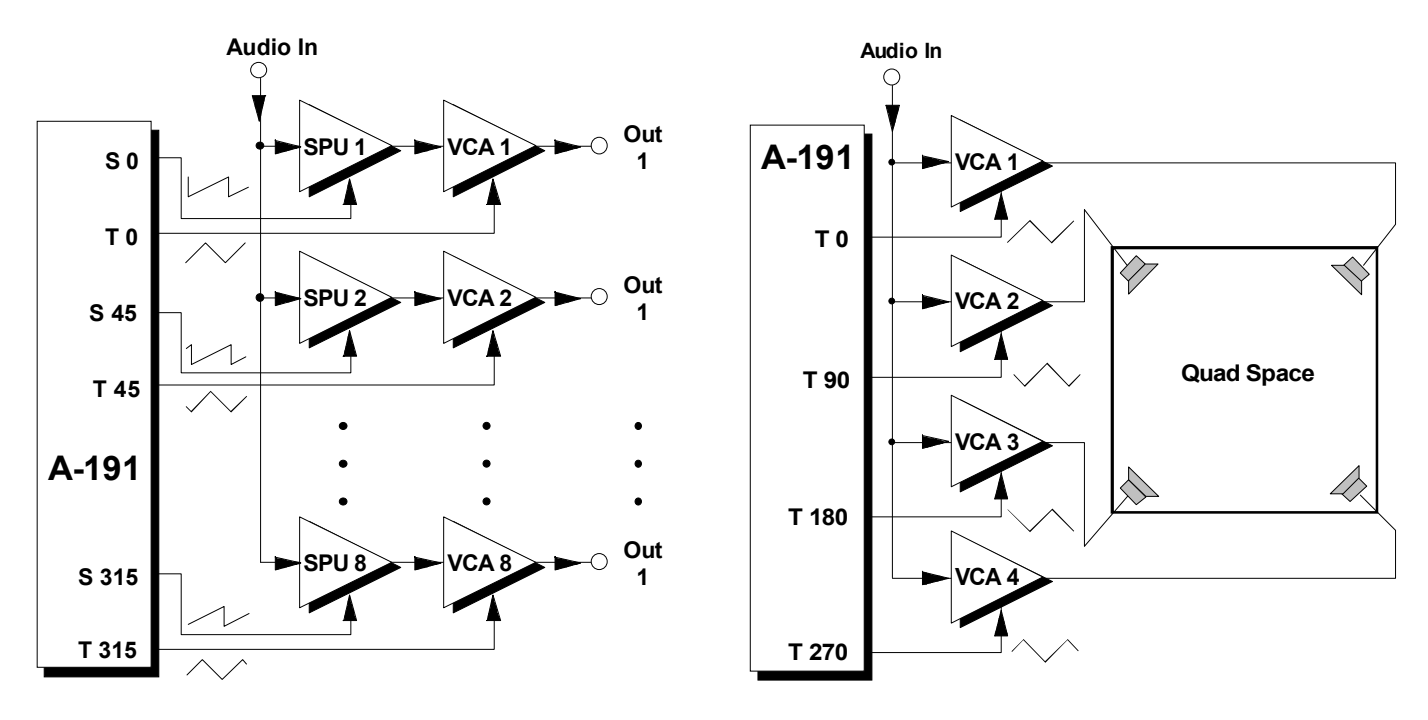

**Abb. 8**: Patch zur Shepard-Steuerung von Effekten

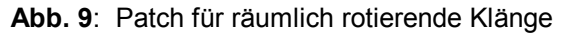

ิ∿∩

# **6. Patch-Vorlage**

Die folgenden Abbildungen des Moduls dienen zur Erstellung eigener **Patches**. Die Größe einer Abbildung ist so bemessen, daß ein kompletter 19"- Montagerahmen auf einer DIN A4-Seite Platz findet.

Fotokopieren Sie diese Seite und schneiden Sie die Abbildungen dieses und anderer Module aus. Auf einem Blatt Papier können Sie dann Ihr individuelles Modulsystem zusammenkleben.

Kopieren Sie dieses Blatt als Vorlage für eigene Patches mehrmals. Lohnenswerte Einstellungen und Verkabelungen können Sie dann auf diesen Vorlagen einzeichnen.

- Verkabelungen mit Farbstiften einzeichnen
- Betriebsarten markieren

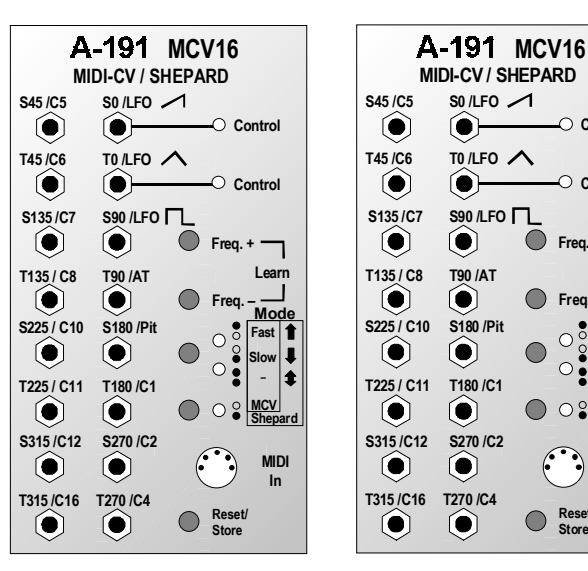

**MIDI In**

**Reset/ Store**

**MCV Shepard**

**Fast Slow –**

**Mode**

**Learn**

**Freq. +**

**Control**

**Control**

**Freq. –**

 $O_8^{\delta}$ 

 $\bigcirc$   $\circ$   $\circ$ 

 $\bigcirc$